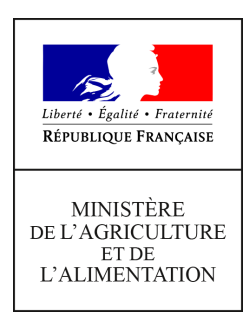

**Direction générale de l'alimentation Sous-direction de la santé et de la protection des végétaux Bureau des semences et des solutions alternatives Bureau de la maîtrise d'ouvrage des systèmes d'information de l'alimentation 251 rue de Vaugirard 75 732 PARIS CEDEX 15 0149554955 Note de service DGAL/SDSPV/2022-200 14/04/2022**

**Date de mise en application :** Immédiate **Diffusion : Tout public** 

### **Cette instruction abroge :**

DGAL/SDQSPV/2019-565 du 26/07/2019 : Guide de saisie et d'interrogation des agréments relatifs à la distribution, à l'application en prestation de service et au conseil à l'utilisation des produits phytopharmaceutiques dans la brique « APPROBATIONS » de l'application RESYTAL **Cette instruction ne modifie aucune instruction. Nombre d'annexes :** 0

**Objet :** Guide de saisie et d'interrogation des agréments relatifs à la distribution, à l'application en prestation de service et au conseil à l'utilisation des produits phytopharmaceutiques dans la brique « APPROBATIONS » de l'application RESYTAL

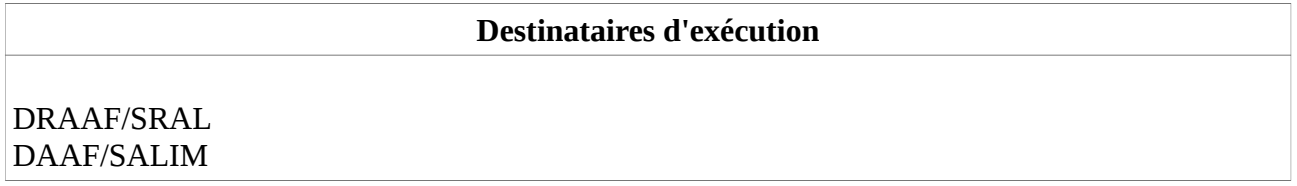

**Résumé :** La présente note de service précise les modalités de saisie et d'interrogation des agréments dans la nouvelle version de la brique « APPROBATIONS » de l'application RESYTAL.

**Textes de référence :**Chapitre IV du Titre V du Livre II du code rural et de la pêche maritime

# I - Rappel réglementaire

Le champ de l'agrément relatif à la distribution, à l'application en prestation de service et au conseil à l'utilisation des produits phytopharmaceutiques, ainsi que les modalités de son obtention par les entreprises ou les personnes physiques, relèvent des articles L. 254-1 et suivants du code rural et de la pêche maritime (CRPM). Les conditions nécessaires à l'obtention ou au maintien de l'agrément sont les suivantes :

1. assurance responsabilité civile professionnelle (ARCP) annuelle en cours de validité, mentionnant explicitement le ou les établissements et leurs activités couverts par ladite assurance avec une date d'échéance indiquée ;

2. certification de l'entreprise par un organisme certificateur accrédité et reconnu ou avis favorable pour un agrément provisoire de 6 mois non renouvelable ;

3. contrat avec un organisme certificateur ;

4. formulaire CERFA. Ce formulaire n'est obligatoire que pour la seule démarche d'obtention de l'agrément. Mais il doit être transmis à nouveau, ultérieurement, par le titulaire de l'agrément, suite à des changements dans les informations données initialement concernant par exemple des changements d'adresses, l'inclusion de nouveaux sites dans le champ de l'agrément ...

# II - Création des agréments dans la brique APPROBATIONS

L'agrément est géré dans la brique « APPROBATIONS » de l'application RESYTAL. Cela nécessite le rôle Gestionnaire local, qui doit être associé au domaine technique PV4

La logique de la saisie est la suivante :

- Création du dossier d'approbation
- Choix de l'approbation (Agrément produits phytopharmaceutiques)
- Affectation du titulaire (entreprise)

 L'entreprise doit exister et être active dans la base SIRENE de l'INSEE et dans USAGERS - Définition du périmètre, avec choix de l'unité d'activité

La ou les unités d'activité concernées par l'approbation doit exister

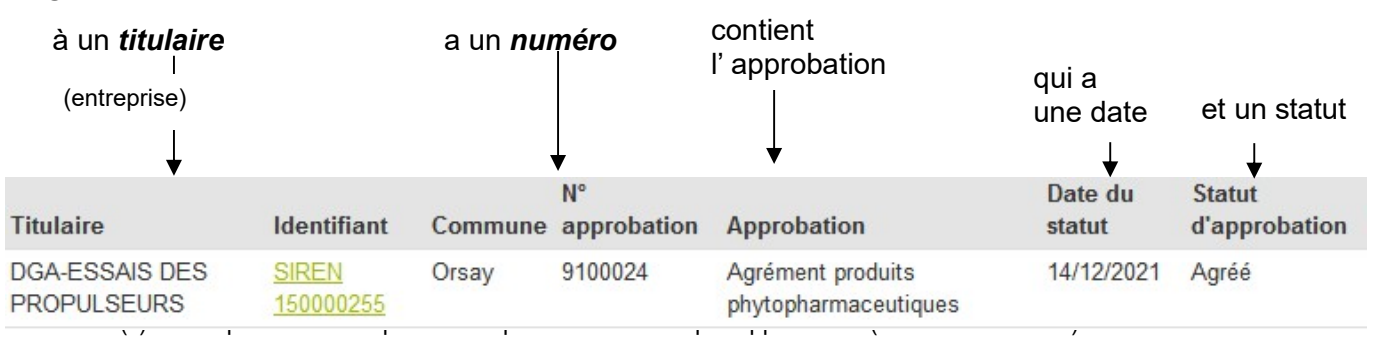

Un dossier est rattaché

On crée un seul dossier par entreprise, quel que soit le nombre et l'adresse de ses établissements et unités d'activité.

Le numéro est généré automatiquement dès le 1er enregistrement

Le statut est octroyé à la fin de l'instruction et peut avoir les valeurs suivantes : Agréé, Agréé provisoire, Refusé

Les autres statuts possibles sont : Retiré, Suspendu, Archivé et peuvent être attribués lors de la modification du dossier en fonction des évènements ultérieurs

Pour avoir un statut considéré comme valide, c'est-à-dire avec la valeur agréé ou agréé provisoire, le dossier contient au moins un périmètre à l'état "valide".

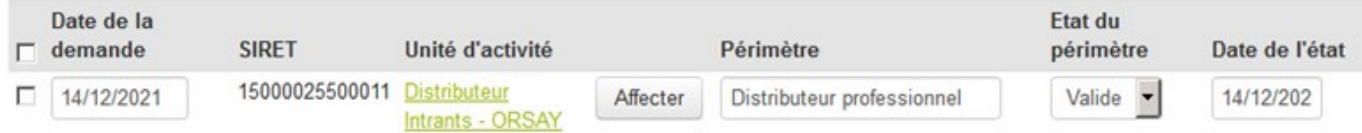

NB : les autres états possibles d'un périmètre sont : refusé et archivé, retiré ou suspendu

Les périmètres correspondent à l'objet de l'agrément.

Ils sont rattachés à des unités d'activité actives (voir tableau ci-dessous), qui sont elles-mêmes présentes dans des établissements de l'entreprise.

Elles sont décrites dans la brique USAGERS et doivent exister avant la création de l'approbation.

Périmètres en vigueur à partir du 4 janvier 2022 :

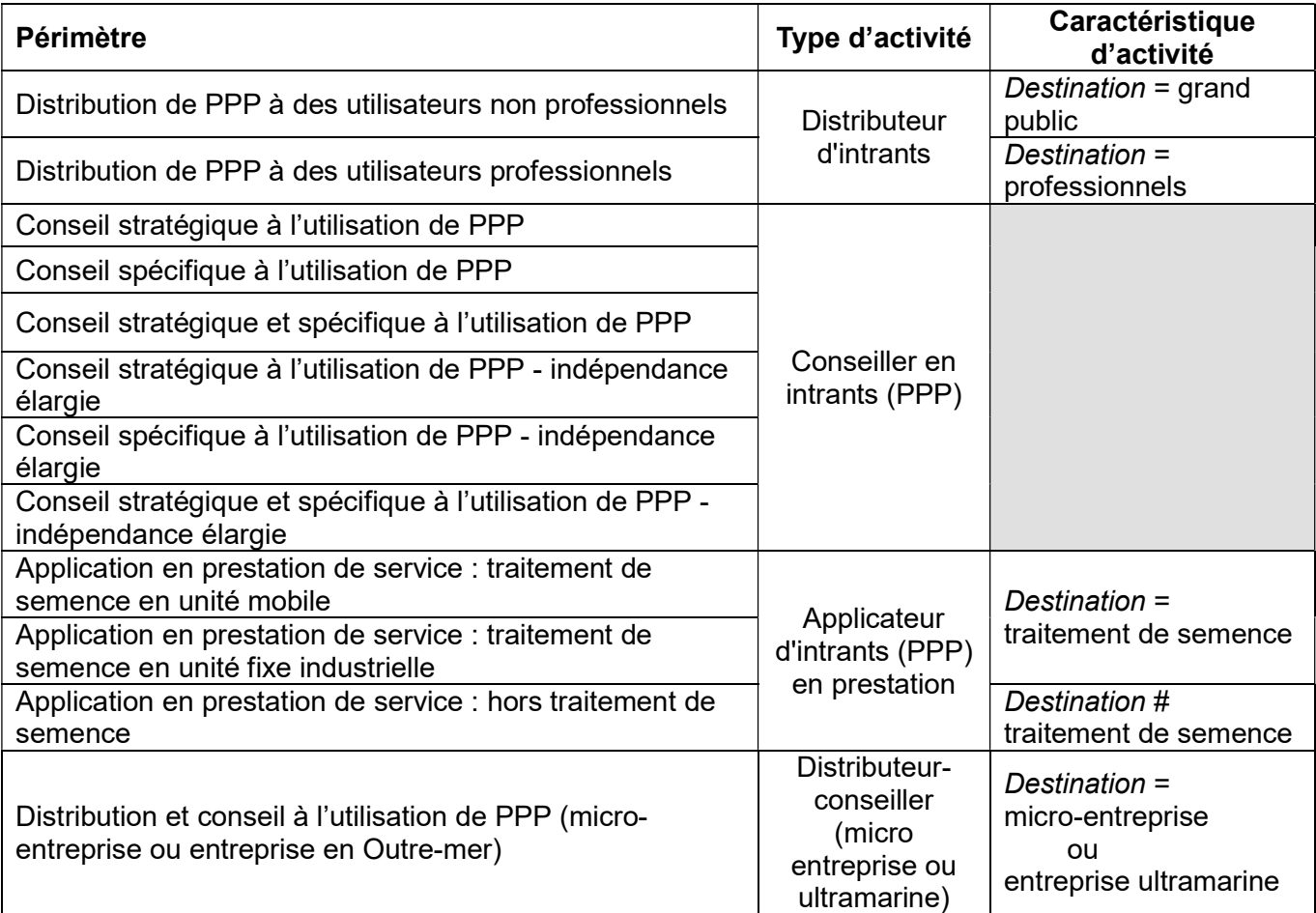

#### NB : les périmètres suivants ont été utilisés jusqu'au 31 décembre 2021

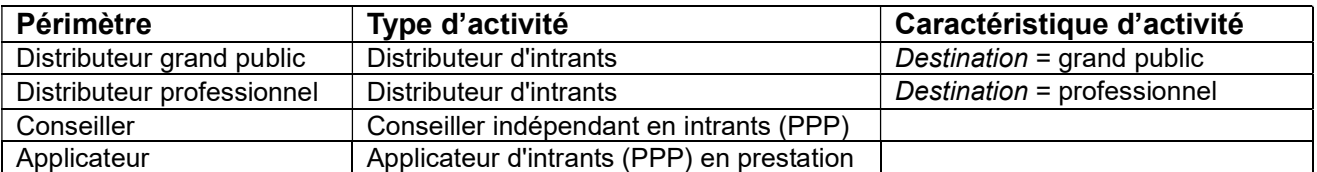

Voir ci-après les actions à mener suite aux modifications des périmètres

Un dossier peut comporter plusieurs lignes de périmètres

 - il y a autant de lignes que d'unité d'activité agréées au sein des différents établissements. S'il y a « n » UA de type « conseillers » indépendant en intrant (PPP) », il y aura « n » lignes avec le périmètre « Conseiller »

- une même UA peut avoir la même activité, par exemple : distributeur d'intrants mais pour un public<br>différent (périmètre) : *distributeur de PPP à des utilisateurs professionnels* et différent (périmètre) : distributeur de PPP à des utilisateurs professionnels et distributeur de PPP à des utilisateurs non professionnels.

Dans ce cas-là, le dossier comportera 2 lignes pour la même UA

NB : chaque ligne du périmètre peut avoir un état et une date associée différents

Attention, les périmètres suivants sont incompatibles :

- Conseil et application en prestation de service
- Conseil et distribution

La création des dossiers d'approbation se fait grâce à un assistant :

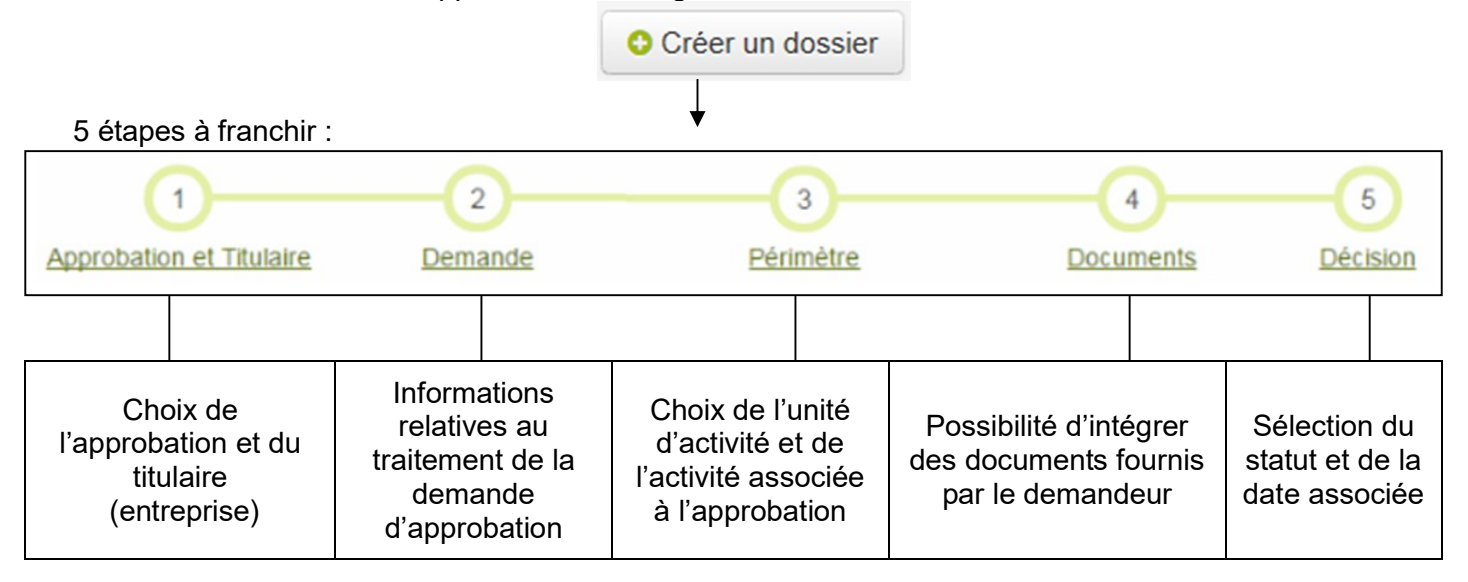

L'utilisation est décrite dans la documentation qui figure sur l'espace documentaire du portail RESYTAL : Espace documentaire >Documentation Applications >Approbations >Approbations

# III - Quelques repères pour la saisie

### ETAPE 2 (Demande)

Date de réception de la demande

Dès que cette valeur obligatoire a été renseignée, il est possible d'enregistrer le dossier, en allant à l'étape 4.

Cela permet l'attribution par l'application, du numéro d'agrément

# Etat d'avancement

La valeur par défaut est En cours d'instruction.

Lorsque le traitement de la demande est finalisé, la valeur doit être '

- Terminé s'il s'agit de la création de l'agrément. L'étape 5 de l'assistant apparaîtra alors.
- Extension de périmètre pour les modifications d'agrément

Date de complétude du dossier : date à laquelle le dossier de demande comporte tous les éléments requis pour l'instruction, donc peut être identique à la date de réception, ou postérieure

Date limite de traitement : saisir cette date permet de créer une alerte quand elle expire, qui sera visible sur le portail RESYTAL, dans l'onglet « Mes notifications » pour tous les utilisateurs de la structure.

C'est utile pour certaines approbations, qu'il faut impérativement traiter dans un délai défini sans quoi elles sont tacitement accordées (silence vaut accord). Sans objet ici

#### ETAPE 3 (périmètre)

La date de l'état de chaque périmètre correspond à la date de création ou de mise à jour du dossier pour le périmètre en question; il ne s'agit donc pas nécessairement de la date de certification

#### ETAPE 5 (décision)

Statut d'approbation : Les valeurs possibles sont : Agréé, Agréé provisoire ou Refusé

Commentaire sur le statut : à renseigner en cas de changement de statut, et en cas de refus

Date de remontée d'alerte : saisir cette date permet de créer une alerte quand elle expire, qui sera visible sur le portail RESYTAL, dans l'onglet « Mes notifications » pour tous les utilisateurs de la structure.

Cette date peut être utilisée dans le cadre d'un agrément provisoire : saisir dans ce cas la date de fin de l'agrément provisoire.

Elle peut être utilisée également pour un agrément valide : saisir alors la date de fin de certificat.

Elle peut être utilisée également pour gérer les éléments en lien avec la certification (l'ARCP n'est plus à inclure au dossier sauf pour les mises à jours).

Dans tous les cas, il convient de renseigner le champ Commentaire sur l'alerte.

# IV - Modification d'un dossier d'approbation

Les modifications peuvent porter sur :

- L'aiout d'un périmètre
- Le changement d'état d'un périmètre, ainsi que la date associée
	- o archivé si l'UA rattachée est fermée (Archivé aussi si non renouvellement du certificat échu suite à la relance)
	- o suspendu ou retiré suite à une action du SRAL
- Le changement de statut de l'agrément ainsi que la date et le commentaire associés
	- $\circ$  archivé si l'entreprise cesse son activité. Tous les périmètres doivent être archivés (Archivé aussi si non renouvellement du certificat échu suite à la relance)
	- o suspendu ou retiré suite à une action du SRAL. Tous les périmètres
- La modification d'un périmètre suite à un changement de SIRET d'un des établissements

La marche à suivre est décrite dans la documentation qui figure sur l'espace documentaire du portail RESYTAL : Espace documentaire >Documentation Applications >Approbations >Approbations

> Attention : il existe une fonctionnalité de transfert d'un dossier d'une entreprise à une autre qui ne doit pas être utilisée. Tout changement de numéro SIREN implique obligatoirement un changement d'agrément. Cette situation peut survenir à l'occasion d'une réorganisation ou d'un rachat de l'entreprise impliquant une ré-immatriculation au registre du commerce et des sociétés (RCS).

# En cas de déménagement du détenteur de l'agrément (siège de l'entreprise) :

L'adresse devrait être actualisée automatiquement au niveau de l'entreprise.

Si toutefois ce n'est pas le cas, il convient de forcer la mise à jour, dans USAGERS, module « Entreprise », grâce au bouton « Actualiser via SIRIUS »

- Si le siège reste dans la même région, il n'y a rien de particulier à faire.

- Si le siège change de région, la DRAAF de départ doit transférer le dossier à la DRAAF d'arrivée pour conserver un historique. Le dossier est pris en charge par la nouvelle DRAAF sans modification de paramétrage.

 $\rightarrow$  A noter que dans tous les cas, le numéro d'agrément, qui commence par le numéro de département, ne coïncidera plus avec le code postal du nouveau siège ;

# V - Actions à mener

Les périmètres application, conseil et double activité pour l'Outre-mer et les microentreprises doivent être modifiés au cours du premier semestre 2022 pour toutes les entreprises certifiées

Pour rappel, en application de l'article 20 de l'arrêté du 16 octobre 2020 « modalités de la certification », l'organisme certificateur doit prévenir le SRAL en cas de changement dans l'entreprise de nature à modifier la certification et lui transmettre la certification mise à jour. Dans le cas d'un renouvellement de certification, c'est au responsable de l'entreprise que revient cette obligation.

Le site e-agre revêtira un double affichage de ces périmètres le temps de la bascule. Cela permettra d'une part d'être en cohérence avec les nouveaux certificats prévus par l'article 25 de l'arrêté « modalités de certification » et d'autre part une meilleure lisibilité des acteurs ainsi qu'une recherche ciblée pour les professionnels sur e-agre.

Les libellés des anciens périmètres de *distribution* seront modifiés automatiquement dans l'ensemble des dossiers et ne nécessiteront aucune action de votre part.

NB : modifications des activités en fonction des certificats actualisés reçus suite à la nouvelle réglementation.

### Point d'attention pour la création des unités d'activité basé sur le nouveau type

L'assistant de création ne propose par la saisie des caractéristiques d'activité : il convient donc, juste après la création des UA correspondantes, de les modifier pour compléter leur description

NB : Une nouvelle fiche d'aide à la saisie a été déposée sur le portail RESYTAL :

Espace documentaire >Documentation Applications >Usagers >Fiches d'aide à la saisie des Unités d'Activité du domaine PV

Je vous rappelle que toute demande d'assistance concernant l'application « APPROBATIONS » doit être transmise, via votre COSIR, à l'adresse mél assistance.dsa@agriculture.gouv.fr. Un service d'assistance en ligne est chargé de la redistribution des questions posées, après expertise du niveau concerné (fonctionnel ou technique).

Je vous saurai gré de bien vouloir me signaler toute difficulté dans l'exécution de la présente note de service.

> La directrice générale adjointe de l'alimentation Cheffe des services vétérinaires

### Emmanuelle SOUBEYRAN

EMMANUELLE SOUBEYRAN ID Signature numérique de EMMANUELLE SOUBEYRAN ID Date : 2022.04.14 09:57:30 +02'00'